## **Custom Printable Maps for Hunters**

**Hunters, hikers and outdoor enthusiasts have a new tool to help keep them on track. You can create a custom map based on Game Management Unit (GMU), by Species, by Hunt Number, or by Hunt Type that can be printed at home.** 

## **Navigate to the mapper page**

1. Visit **www.hunt.alaska.gov** and click on **Maps.**

- 2. Select the option that fits your needs
	- **• By Species**
	- **• By Game Management Unit**
	- **• By Hunt Type**
	- **• By Hunt Number**
- **3.** Select **Make a Custom Map**

## **Customizing your map**

- **4. Make adjustments to your map**
	- Add overlays of **Special Areas, Subunits, Federal Lands** or your **Current Location**
	- **• Zoom in and out**
	- **• Switch Basemap**
	- Move map by holding down on the map and moving map to desired location.

## **Printing your map**

- **5.** When you are satisfied with your map select **Print.** You will be prompted to email the map to yourself.
- **6.** Enter **email address** to send the map to yourself for printing.

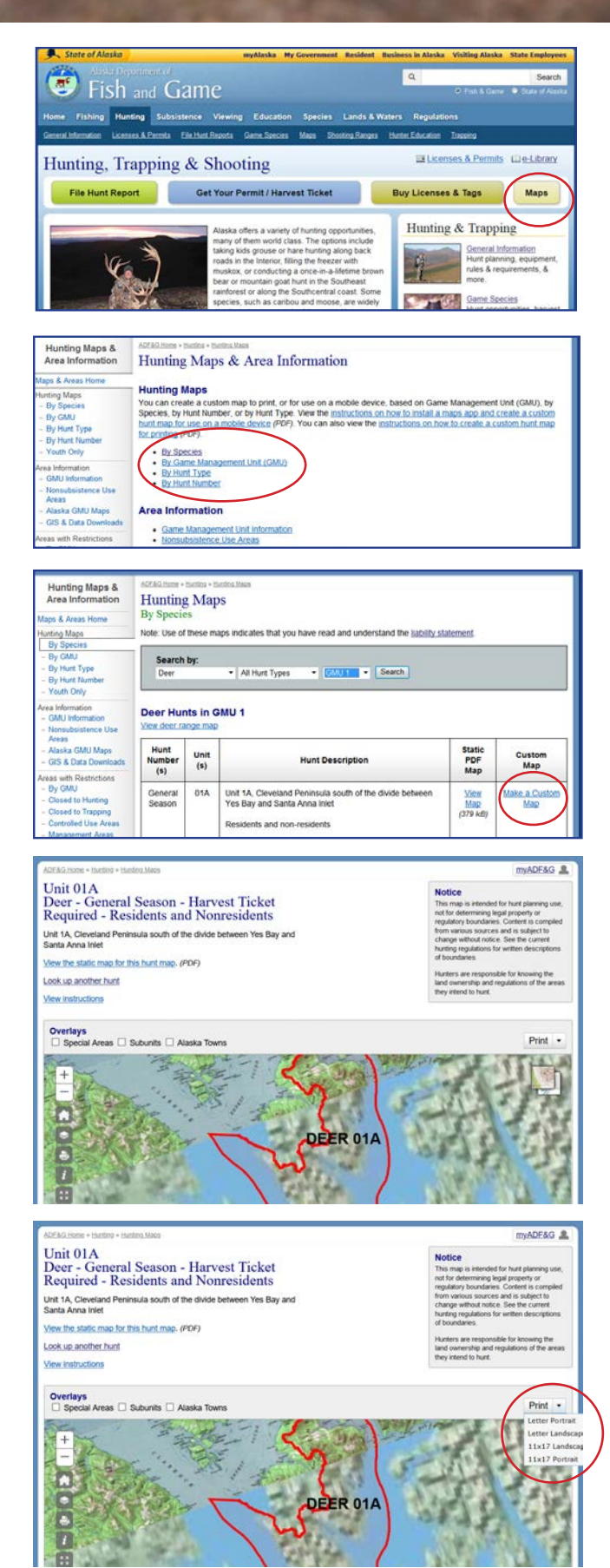